### **Vermietung**

# **Wie finde ich Mieten aus der Vergangenheit?**

Angenommen, Sie erhalten eine Verkehrsstrafe für ein Ersatzfahrzeug. Wenn das Bußgeld schon lange zurückliegt, müssen Sie immer noch herausfinden, wer das Fahrzeug zu diesem Zeitpunkt gefahren ist.

#### **Navigieren Sie zum richtigen Datum**

Auf der Ersatzfahrzeugplanung können Sie das Datum wählen, ab dem die Mietplanung angezeigt werden soll. Anschließend können Sie aus der Dropdown-Liste die Anzahl der Tage oder Wochen auswählen, die Sie sehen möchten.

Wählen Sie das Datum aus, das Sie in der Planung sehen möchten.

### **Inaktive Fahrzeuge anzeigen.**

Um ein Fahrzeug zu sehen, das nicht mehr aktiv ist, müssen Sie auf den "Filter ein-/ausblenden" klicken

#### **Hinweis**

Wenn Sie Ihr Ersatzfahrzeug immer noch nicht finden können, kann es sein, dass es notwendig ist, den Standort auszuwählen.

Oben rechts haben Sie die Dropdown-Liste "Wählen Sie einen Standort". Wählen Sie den Standort aus, der zu Ihrem Fahrzeug passt.

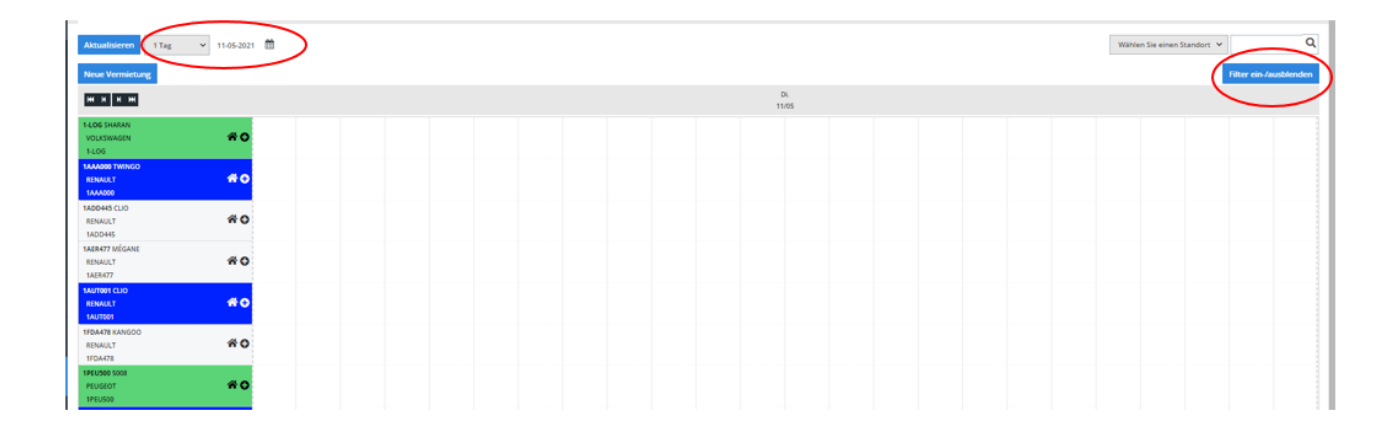

# **Vermietung**

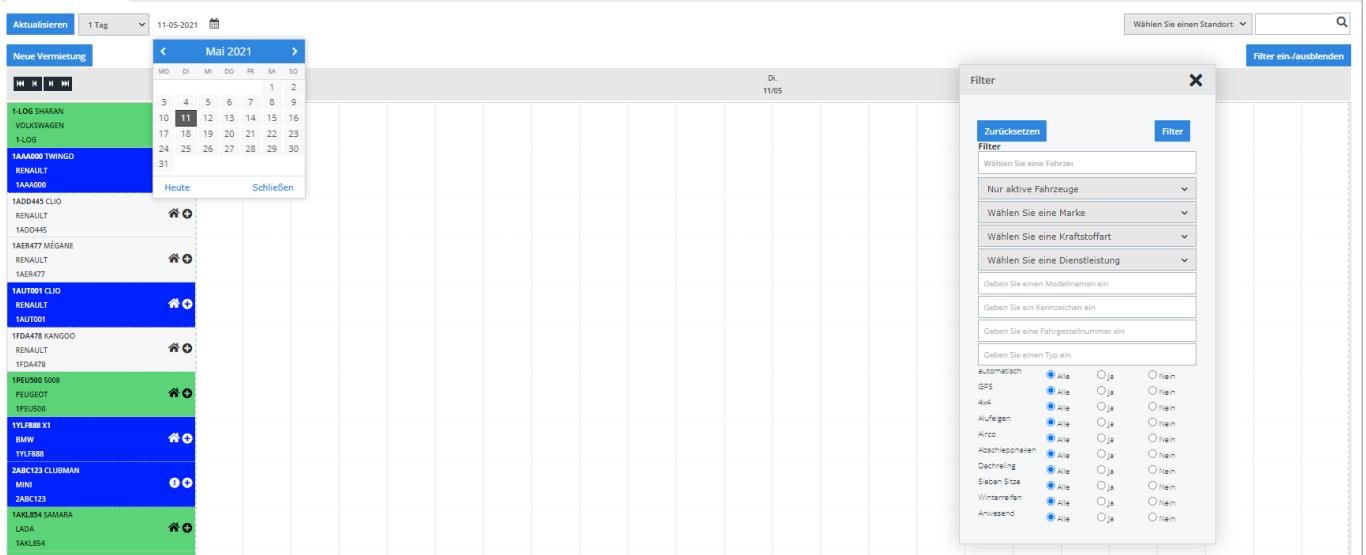

Eindeutige ID: #2271 Verfasser: Jean-Marie Letzte Änderung: 2021-05-11 10:14